#### 7to. ENCUENTRO TECNOLOGÍA PARA MAYORES

## **GOOGLE DRIVE La Nube**

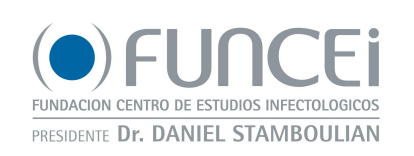

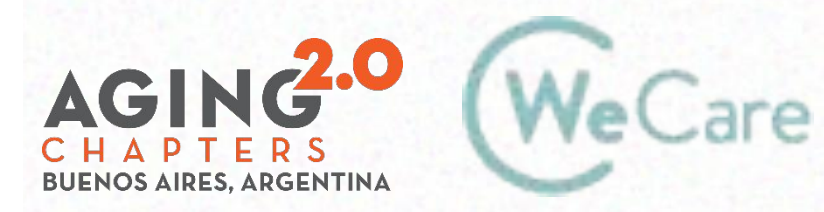

COproducción AMO Growth

CHAP

#### **Google Drive: temario**

Qué es la nube Qué es Google Drive •Pantalla Mover y copiar •Crear carpetas

•Cambiar nombre •Buscar archivos **Borrar** Subir y bajar archivos **Compartir** 

#### **Nube informática**

#### **La nube informática permite guardar archivos en Internet.**

**Para acceder a ellos desde cualquier dispositivo, en cualquier lugar del planeta y en todo momento.**

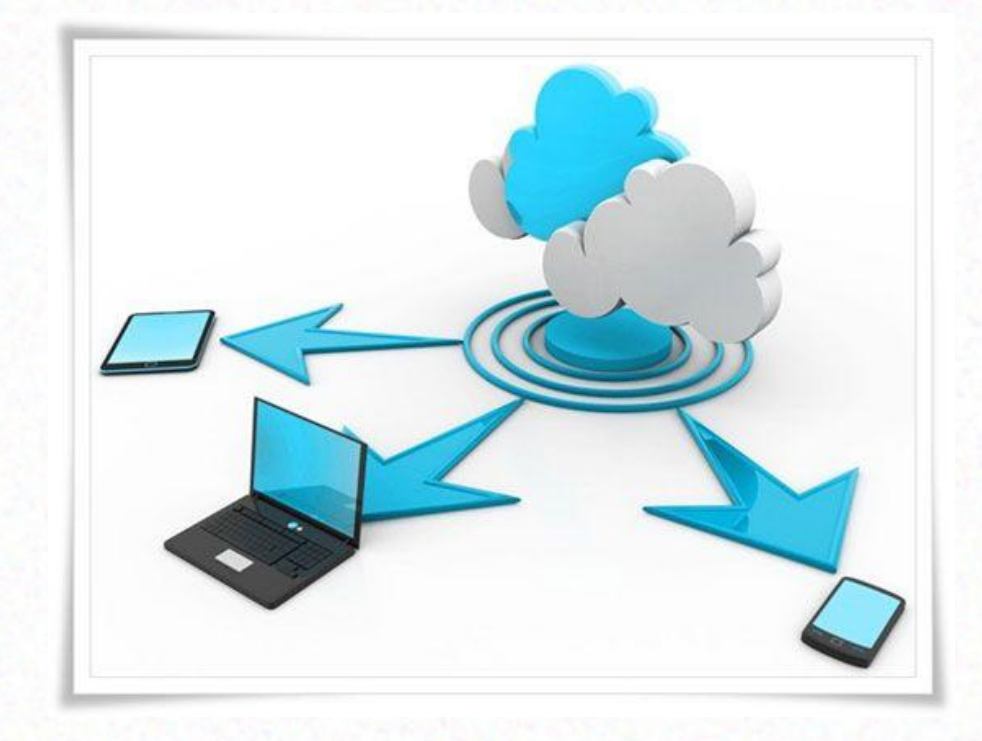

#### **¿Cuándo usamos la nube?**

**Al usar webmails Al utilizar Netflix, Amazon Prime Al escuchar música en Spotify, Claro música Al jugar en línea**

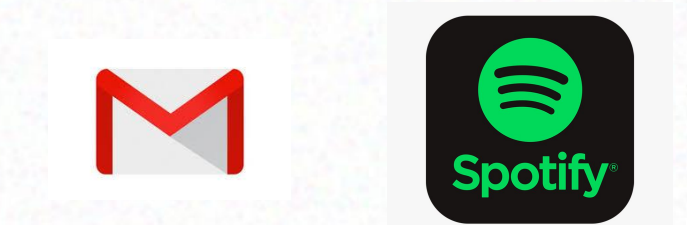

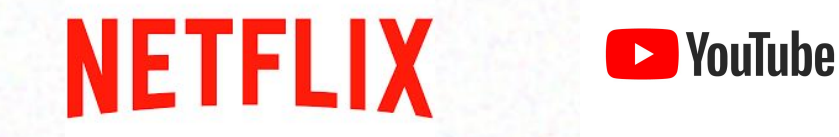

#### **¿Qué es Google Drive?**

**Servicio de almacenamiento en la nube que permite a los usuarios almacenar y acceder a los archivos en línea.**

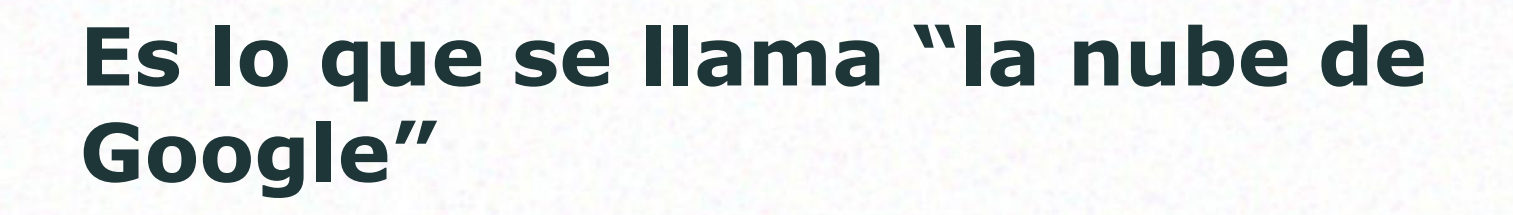

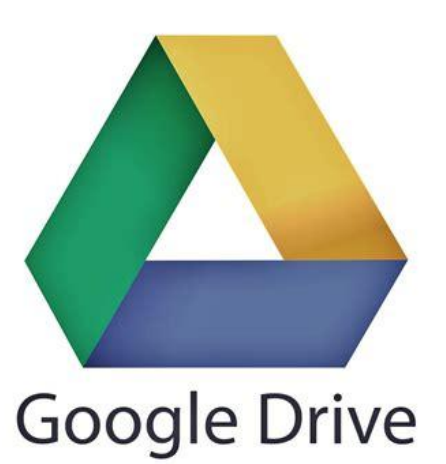

#### **¿Que necesito para usarlo?**

#### Una cuenta de Gmail.

#### Brinda acceso a Google drive con una capacidad de 15 GB gratuitos.

## **Ingreso a Google Drive**

## **¿Cómo ingreso?**

En la computadora:

#### Ir a Google Chrome Ingresar **[drive.google.com](https://drive.google.com/)**

Iniciar Sesión: ingresando el mail y la contraseña

Ingresar el mail

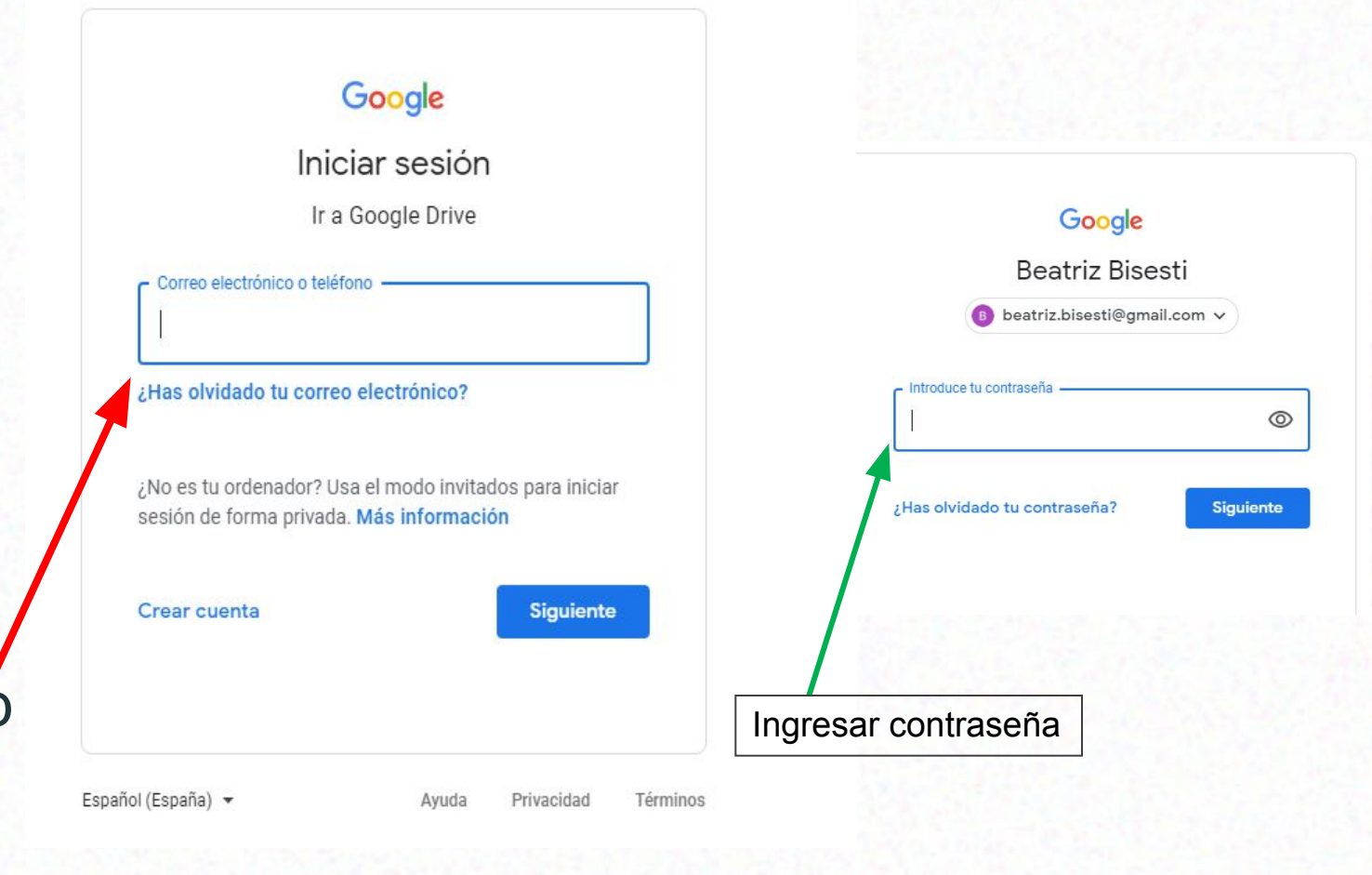

## **¿Cómo ingreso?**

En la computadora:

Ingresar al correo de Gma

Iniciar Sesión: ingresando el mail y la contraseña

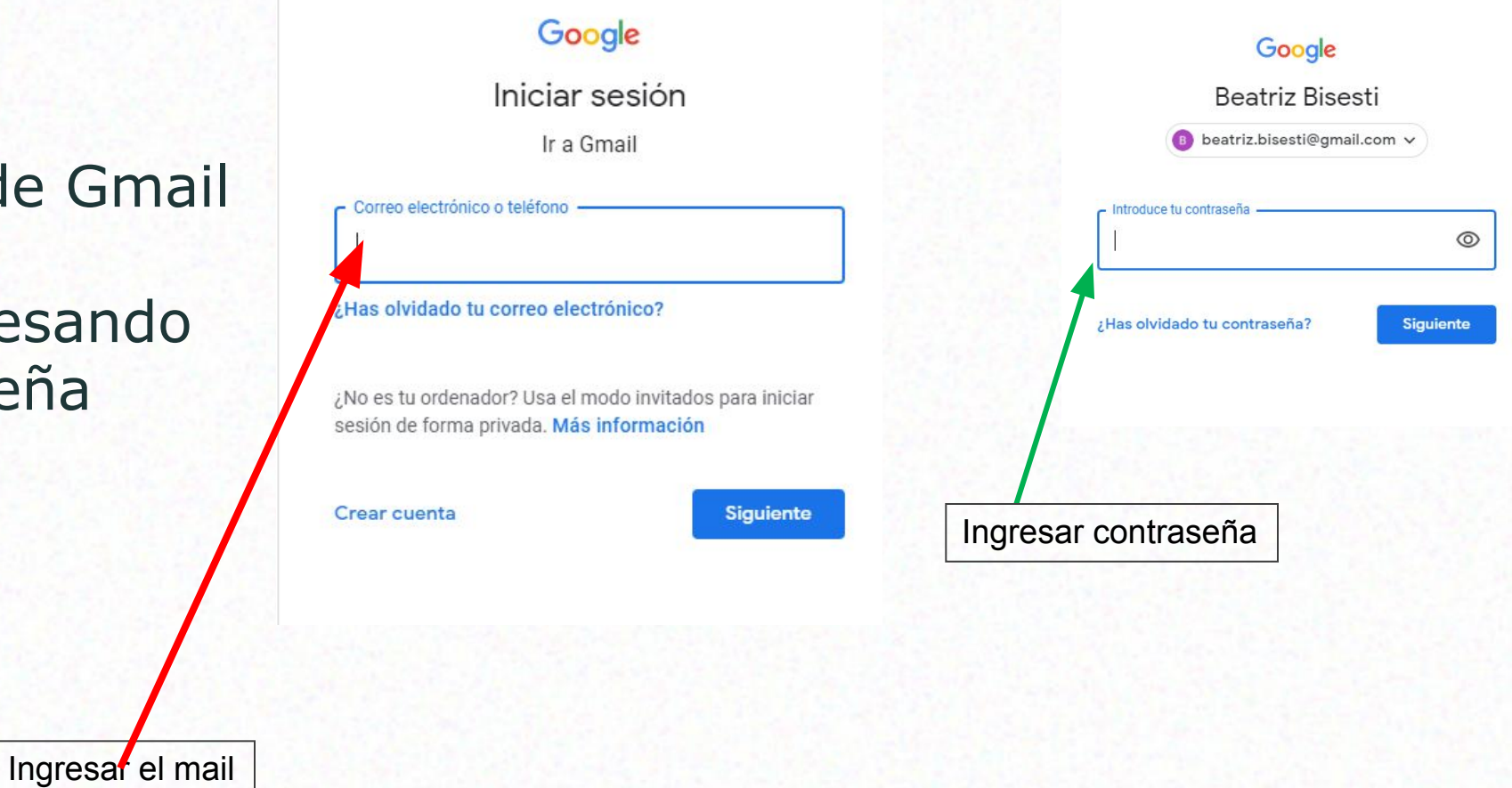

#### **¿Cómo ingreso?**

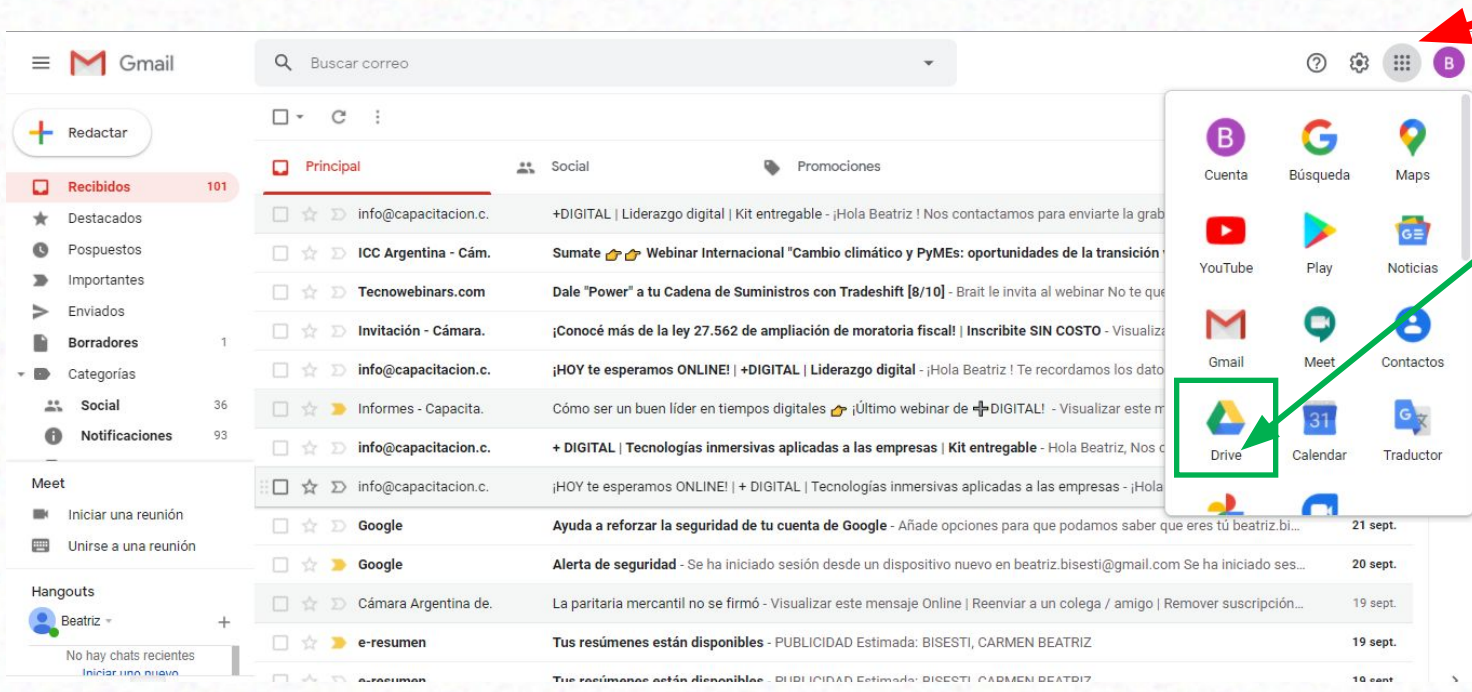

Clic en Aplicaciones de Google Clic en Drive

## **PANTALLA**

#### **PANTALLA DE EXPLORADOR DE ARCHIVOS**

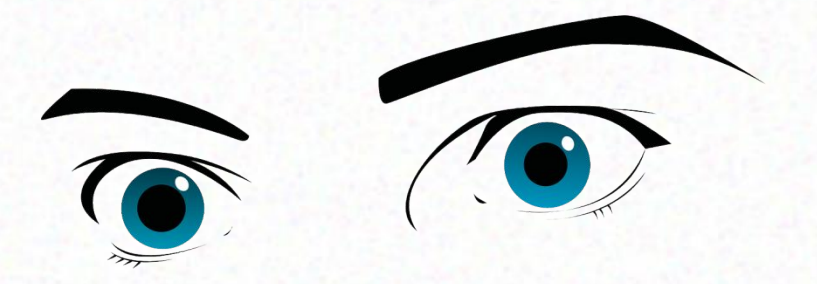

#### HAY QUE MIRAR BIEN LA PANTALLA

#### Y APRENDER PARA QUÉ SON LOS ÍCONOS

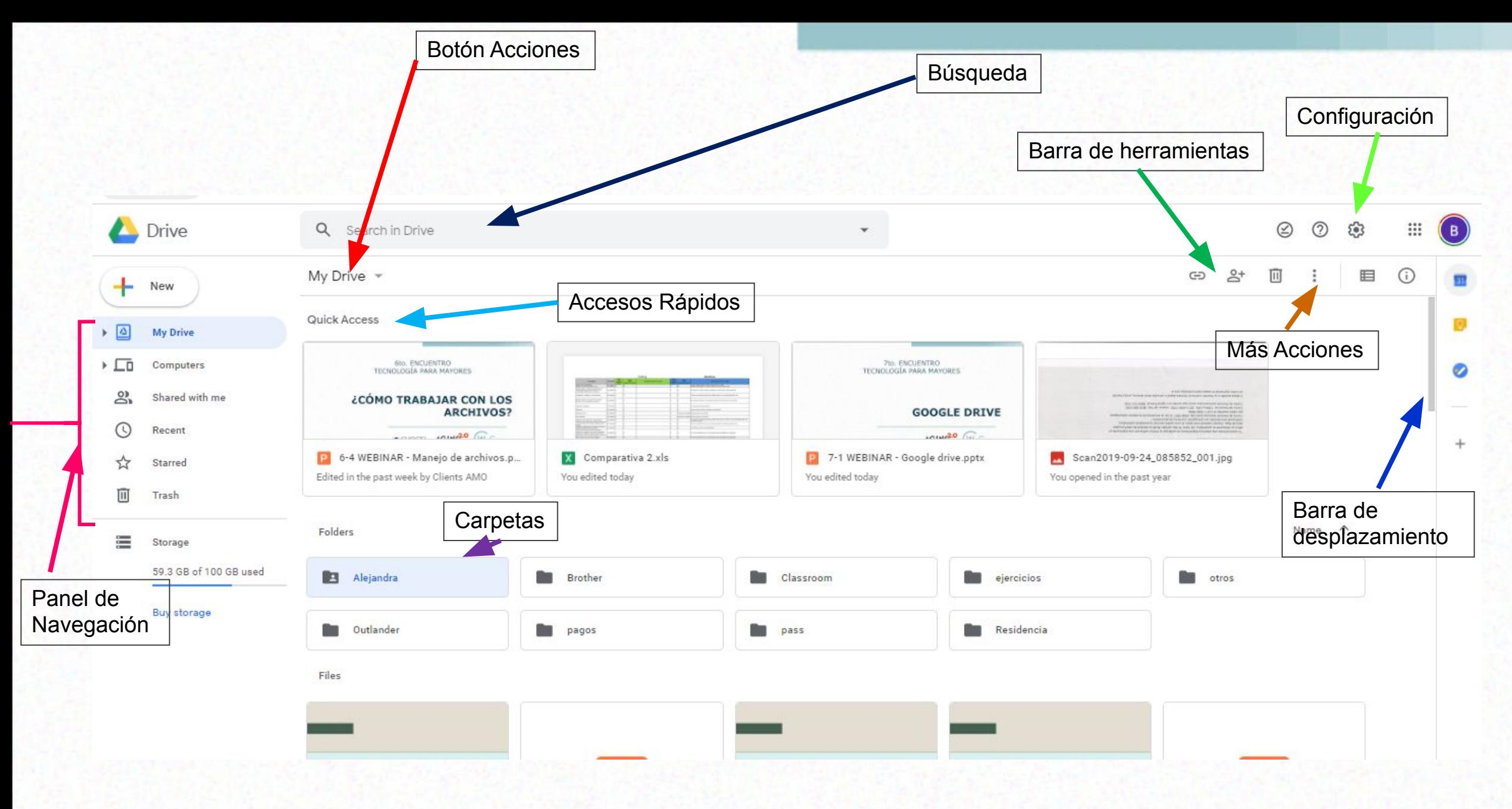

#### **Panel de Navegación**

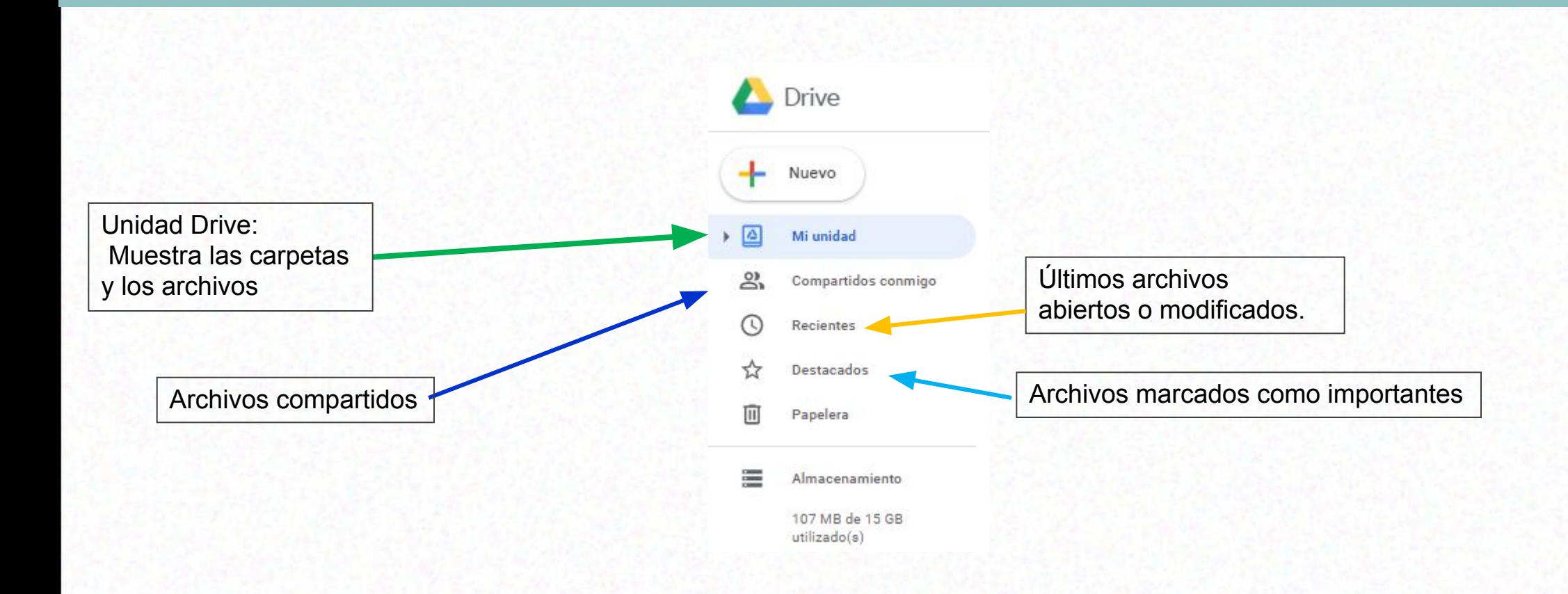

## **Subir Archivos**

## **Subir Archivos**

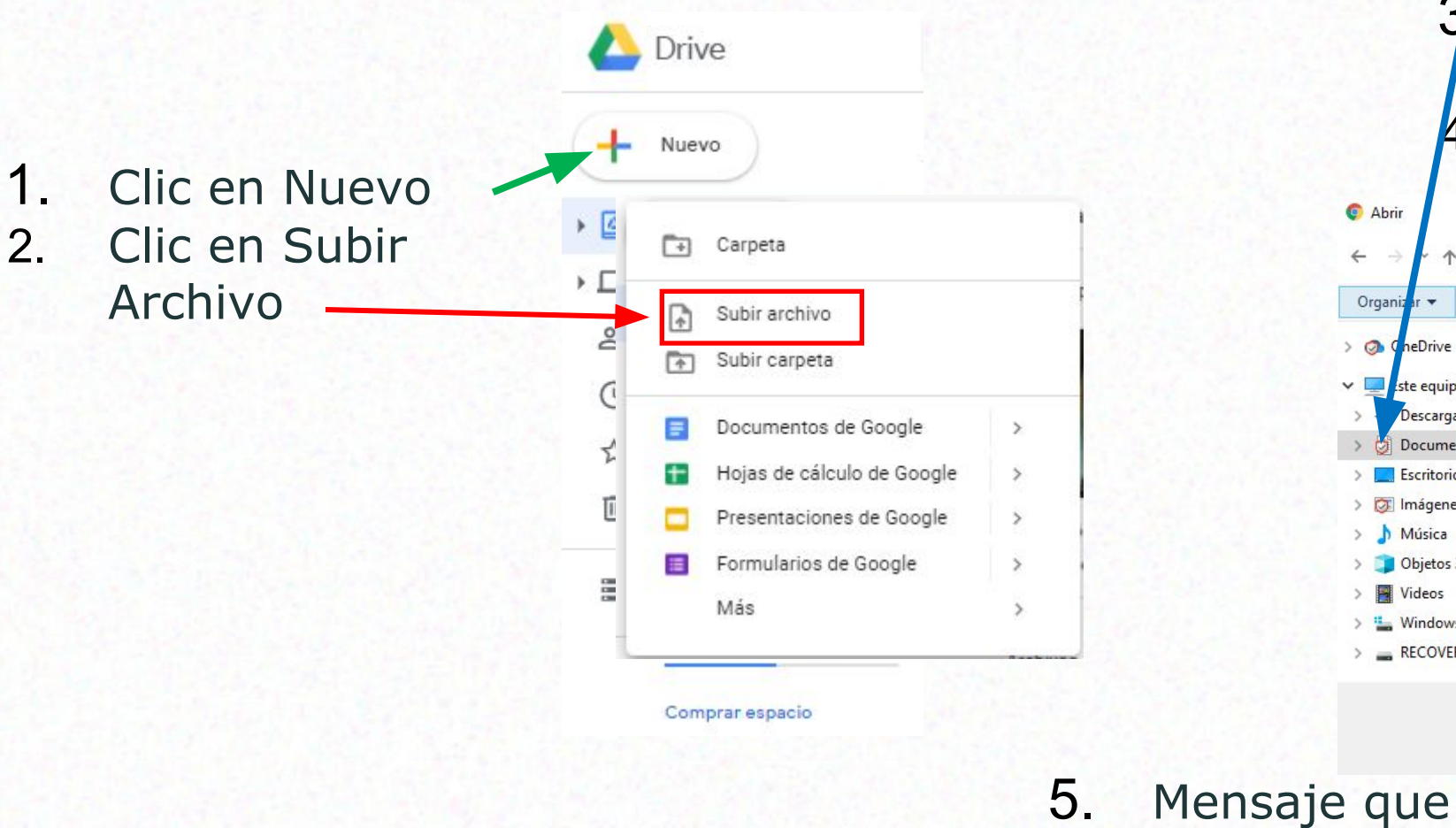

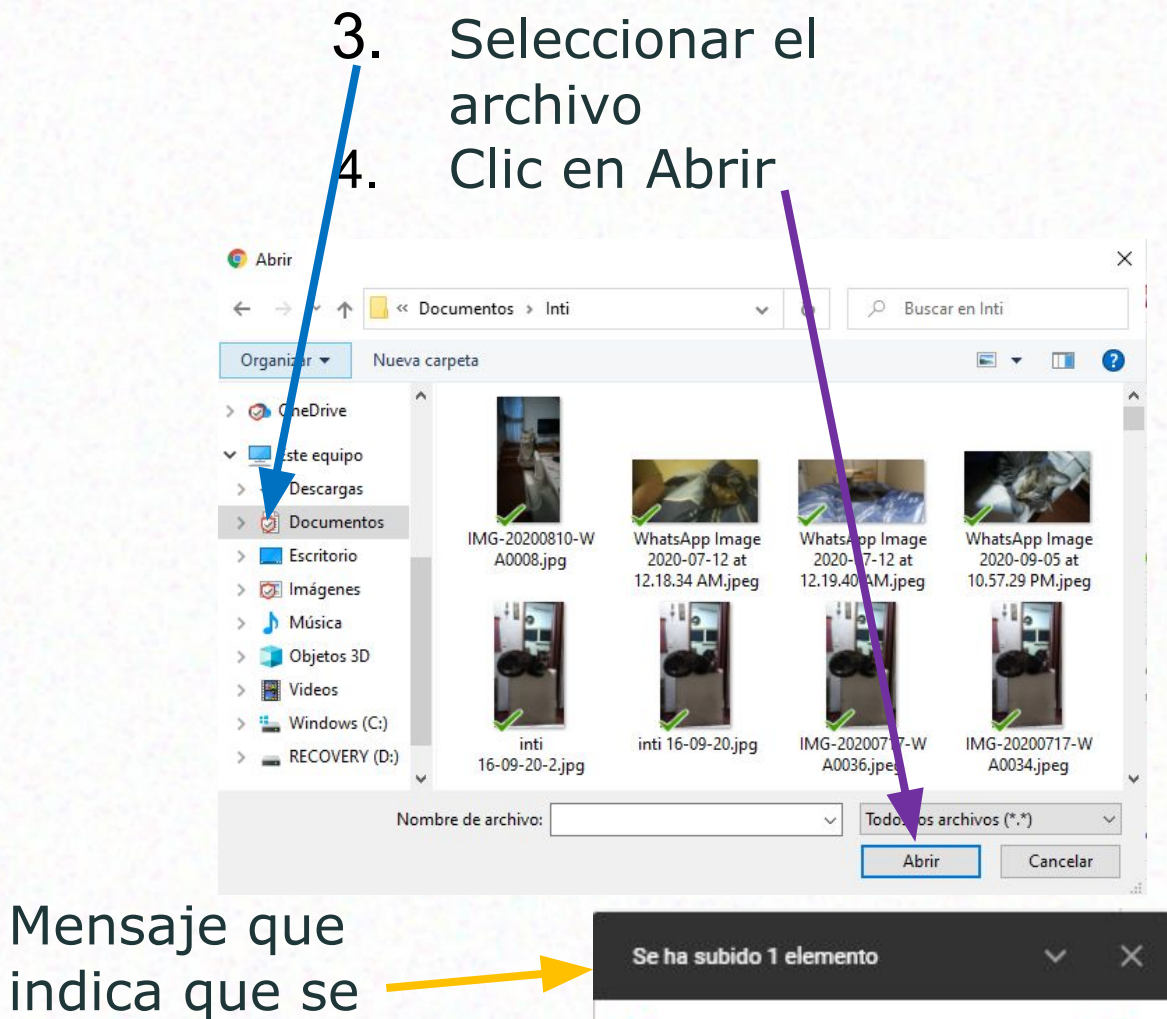

marianne 2012n.jpg

☑

subió el archivo

#### **Crear Carpetas**

#### **Crear una carpeta**

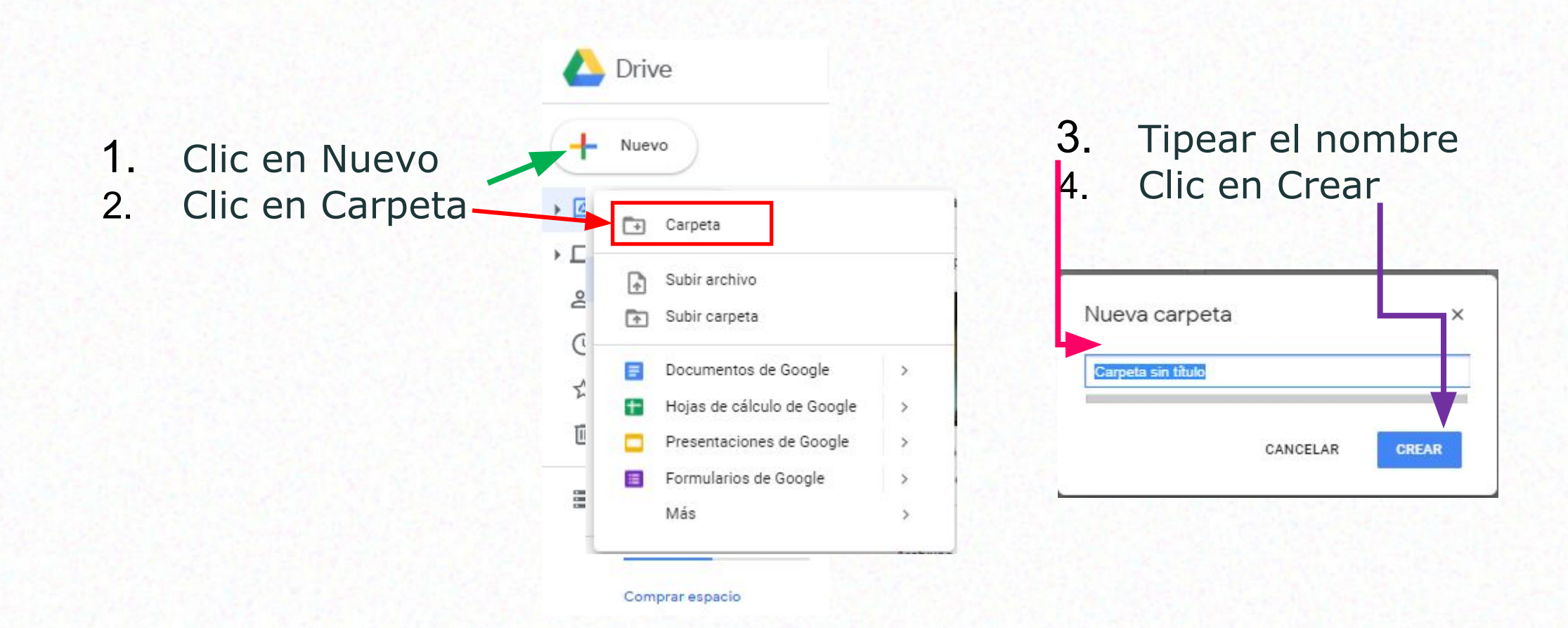

#### **Mover Archivos**

#### **Mover Archivos**

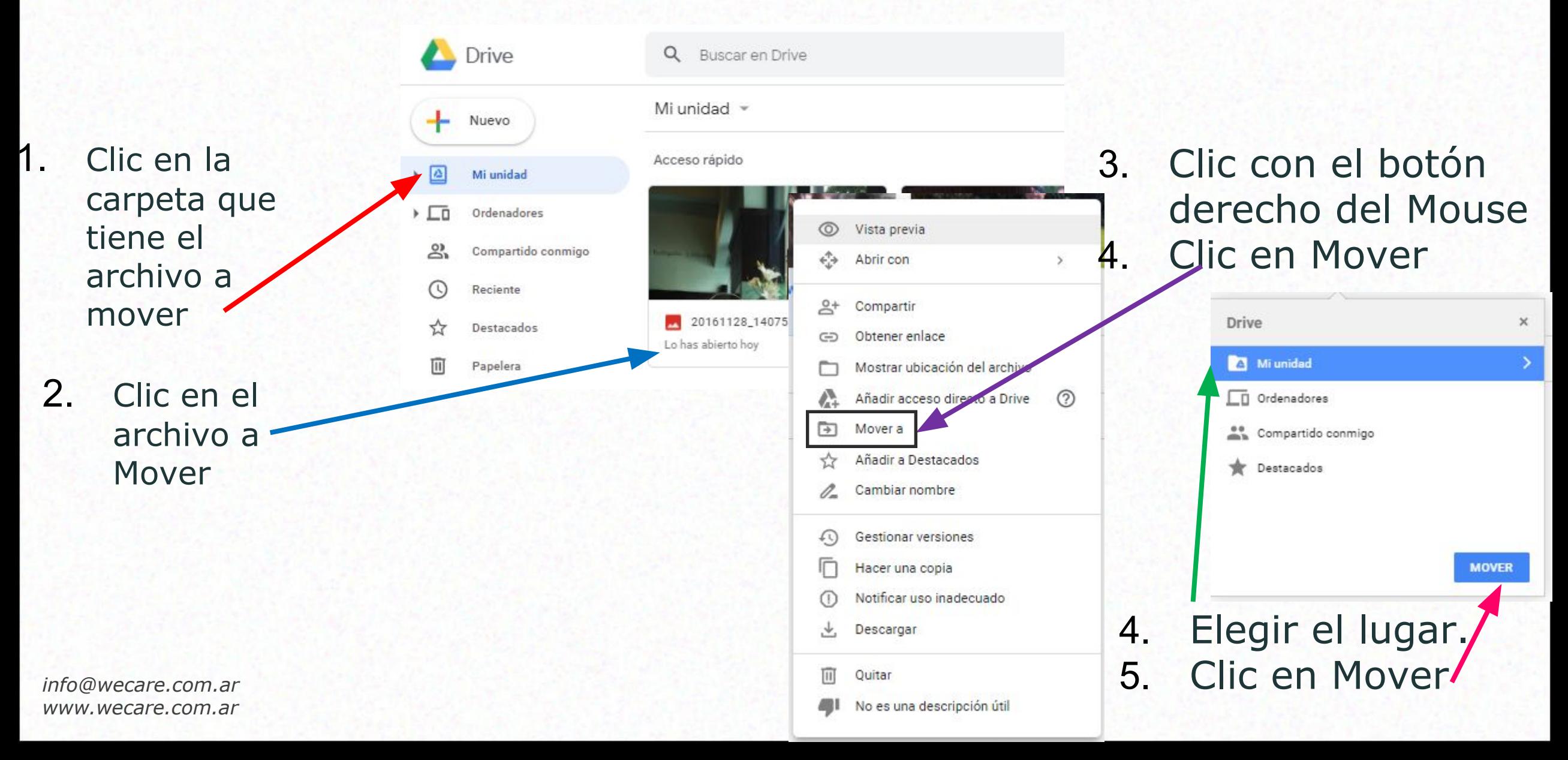

## **Cambiar el nombre**

#### **Cambiar Nombre**

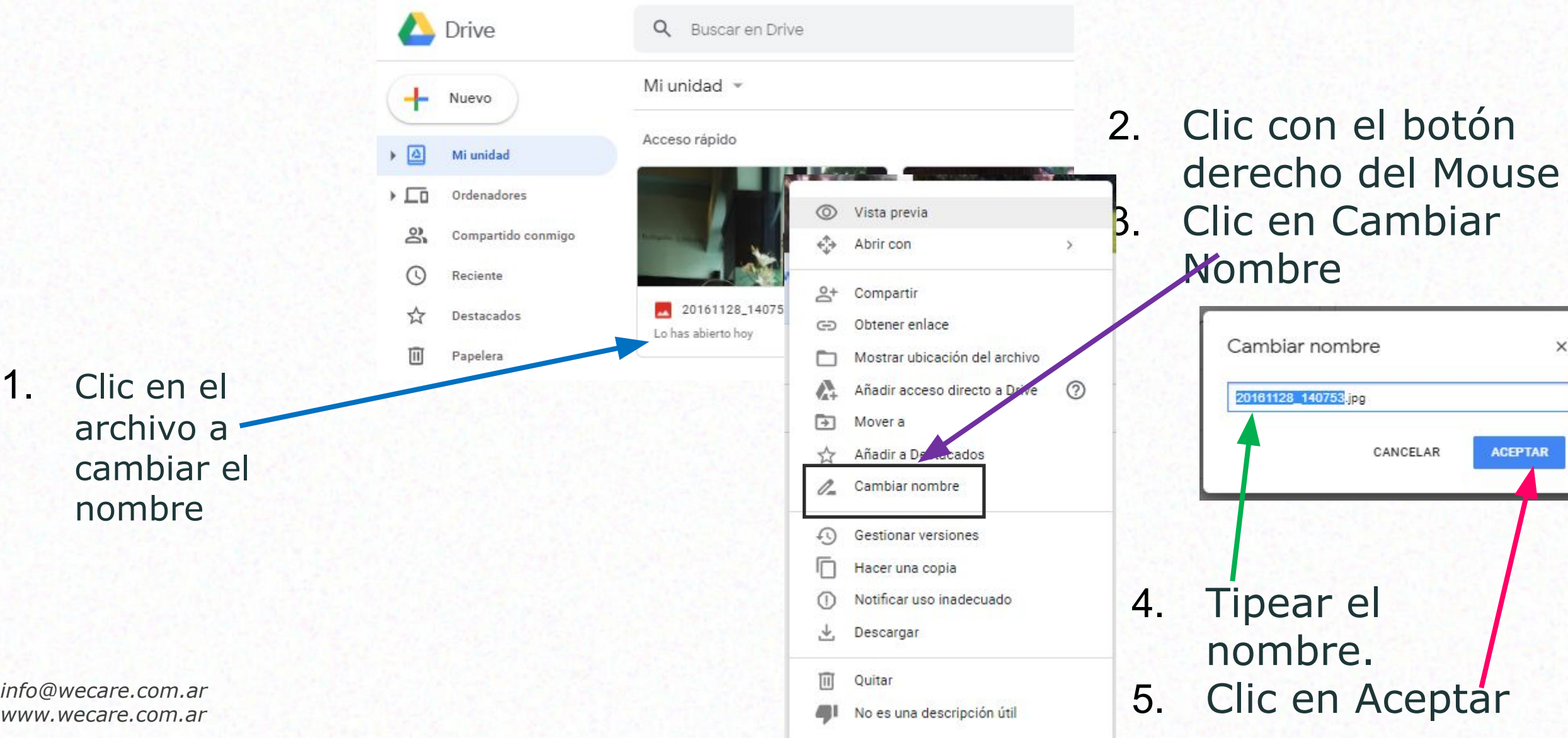

 $\times$ 

#### **Descargar Archivos**

#### **Descargar Archivos**

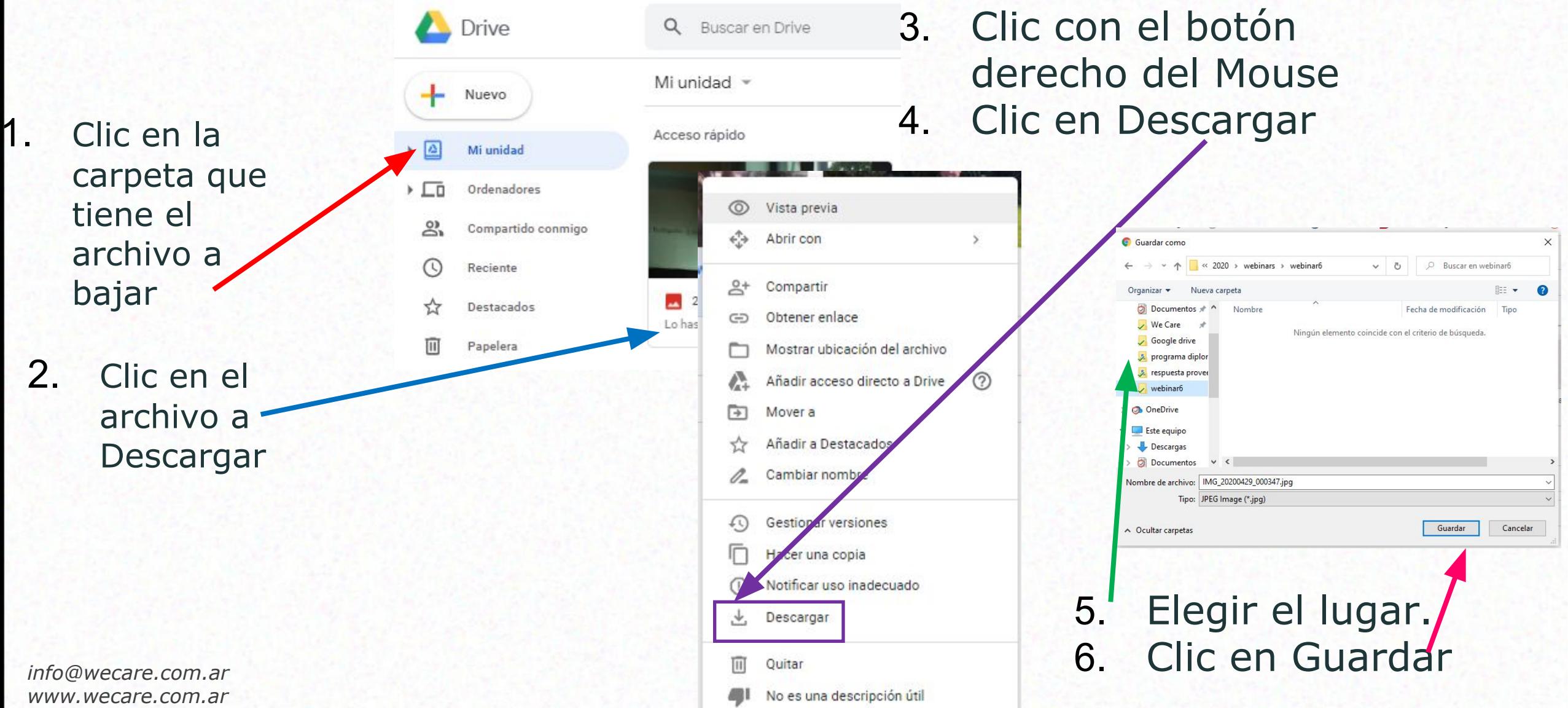

## **Compartir Archivos o Carpeta**

#### **Compartir**

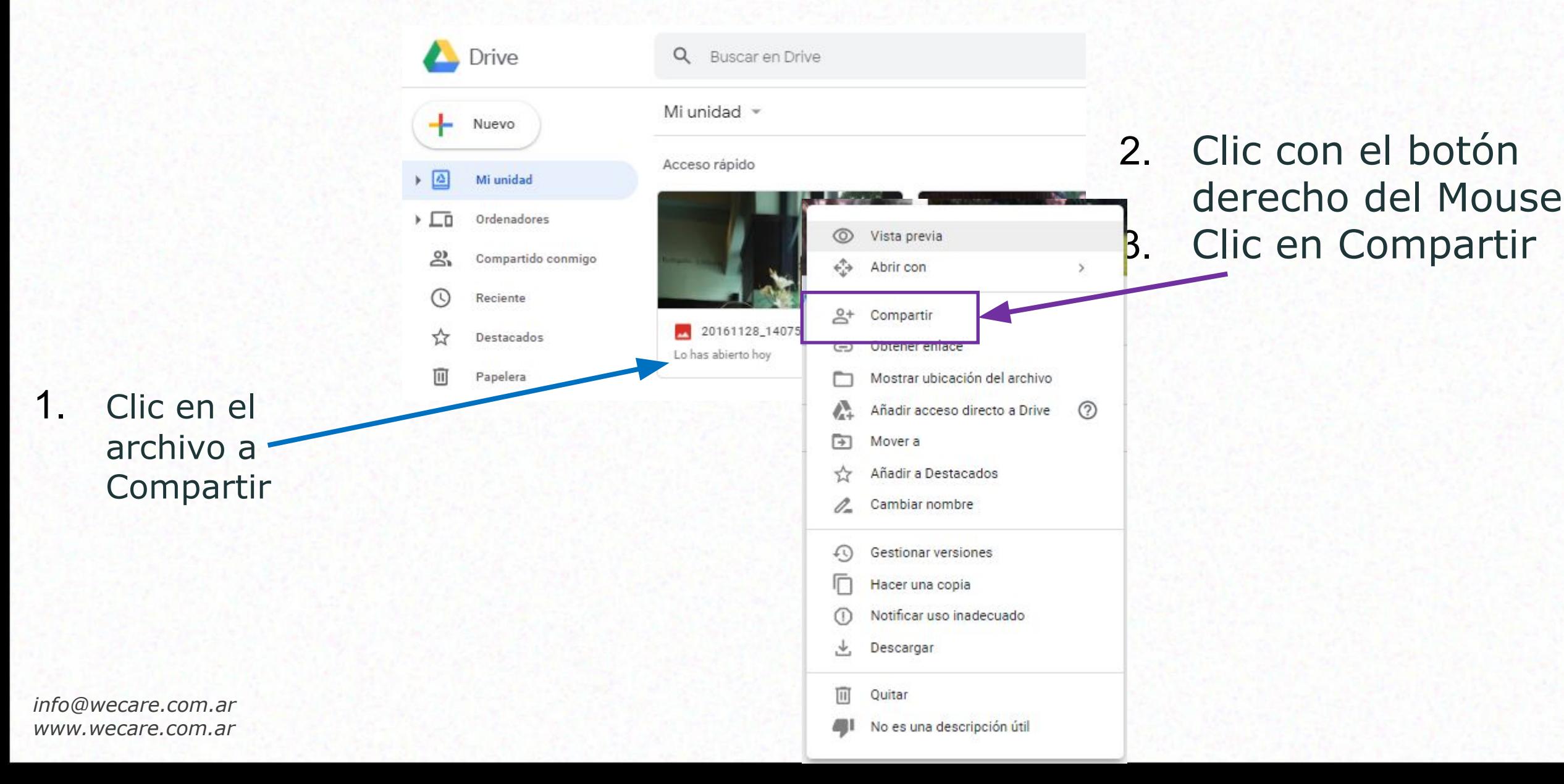

#### **Compartir**

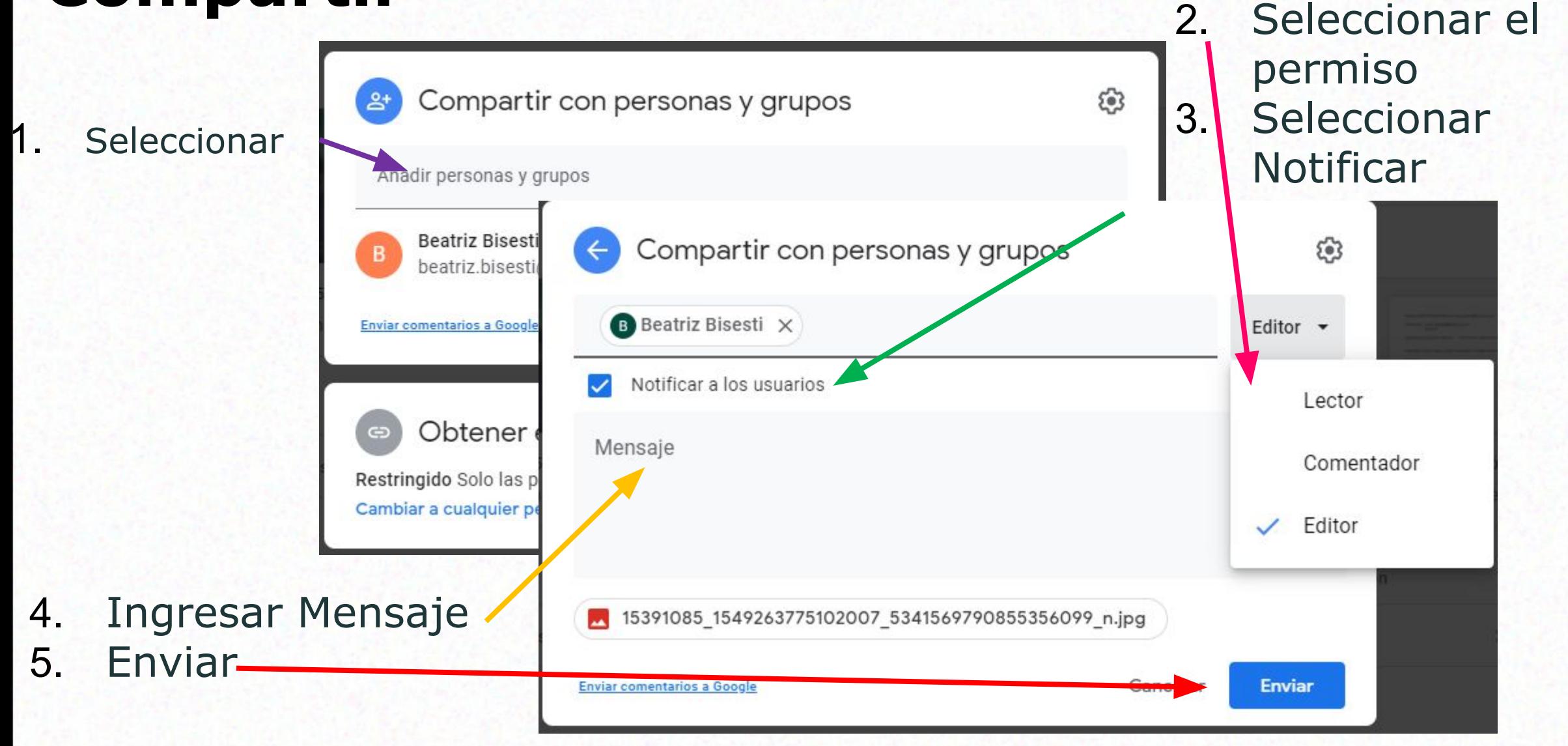

## **Eliminar un Archivo**

#### **Eliminar Archivo**

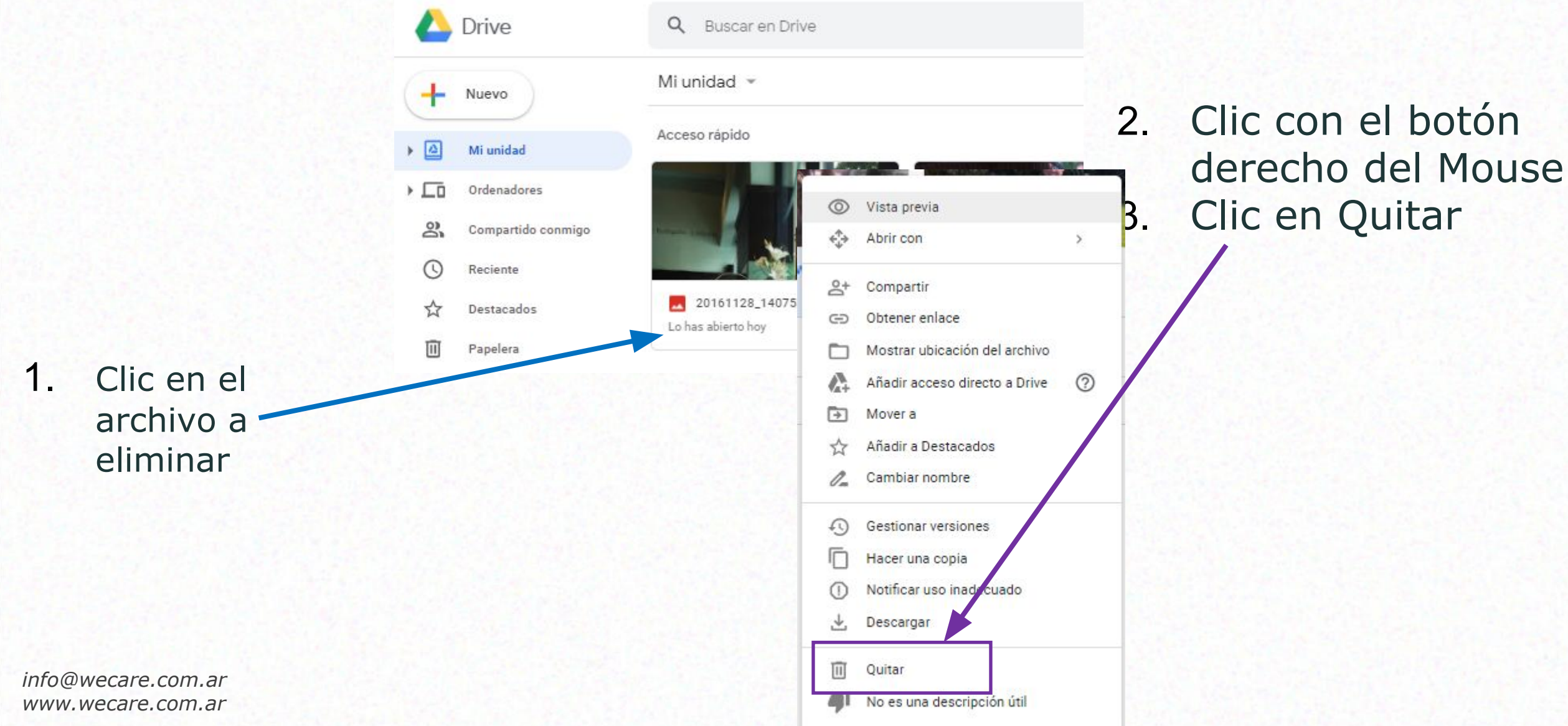

#### **Borrar la papelera**

#### **Borrar Papelera**

#### 2. Vaciar Papelera

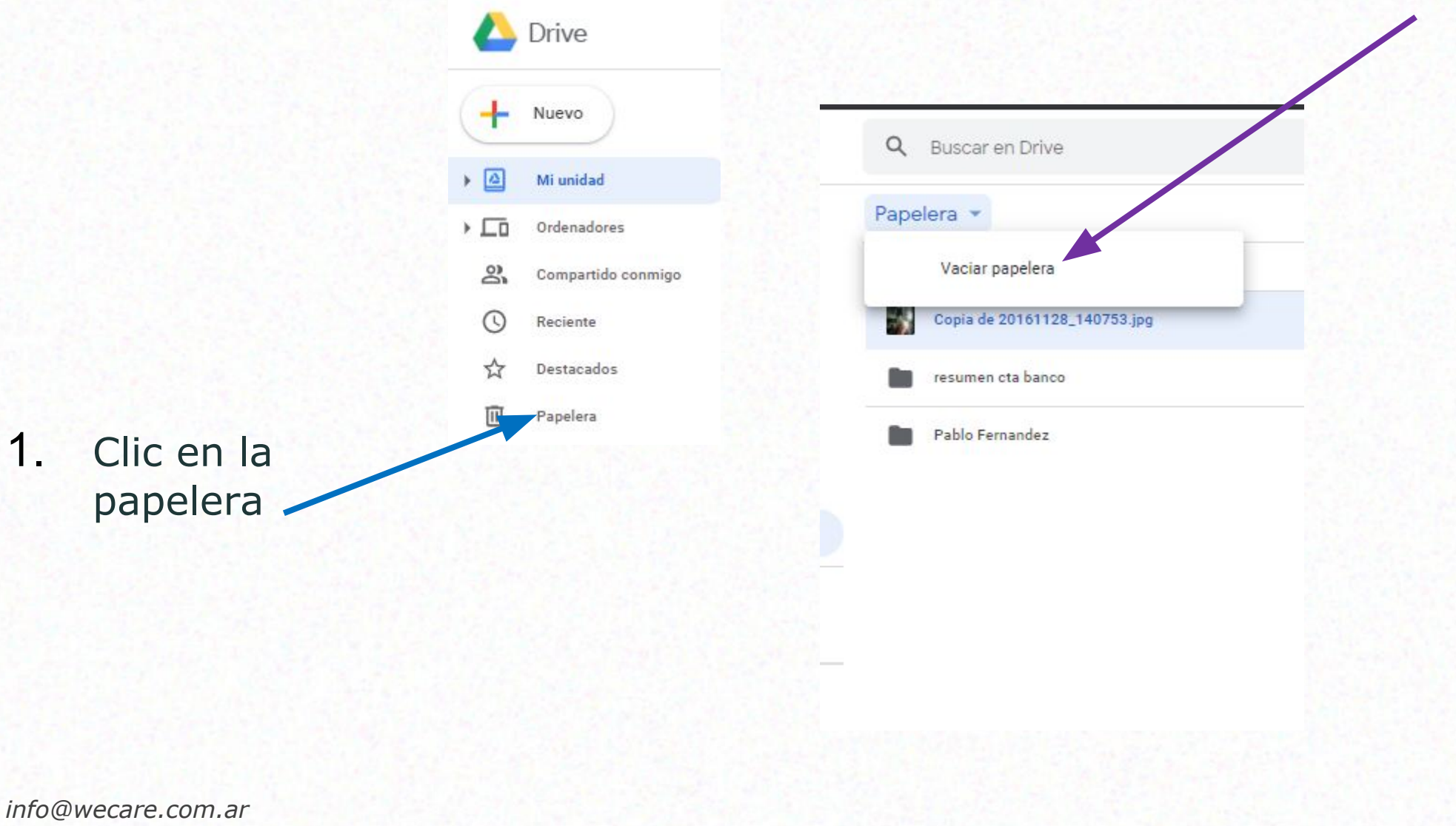

*www.wecare.com.ar*

#### **Restaurar un archivo**

#### **Restaurar un archivo**

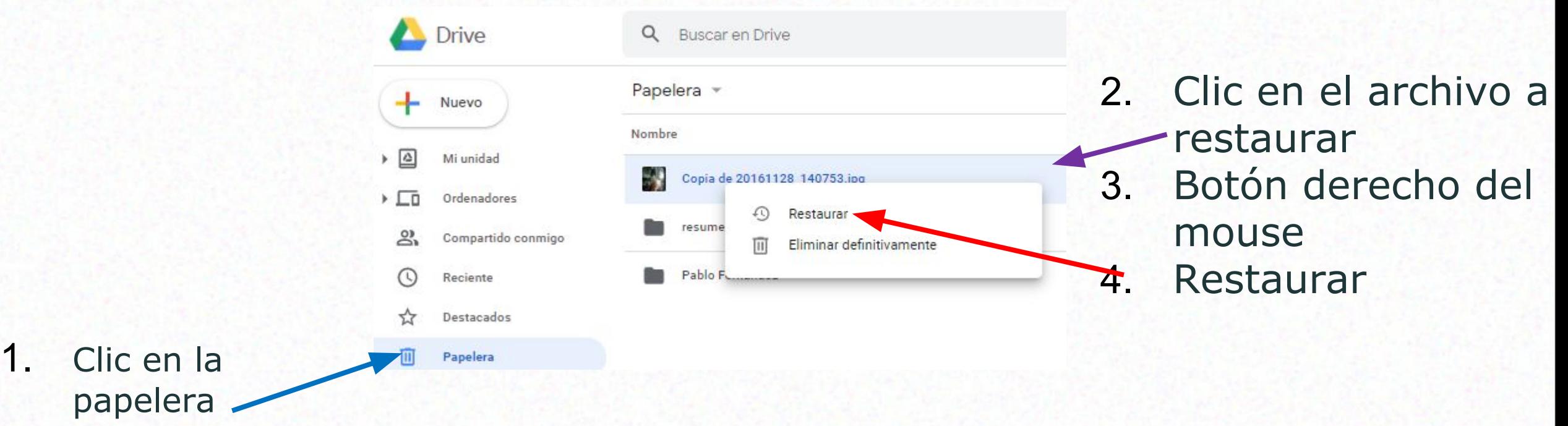

#### **Buscar un Archivo**

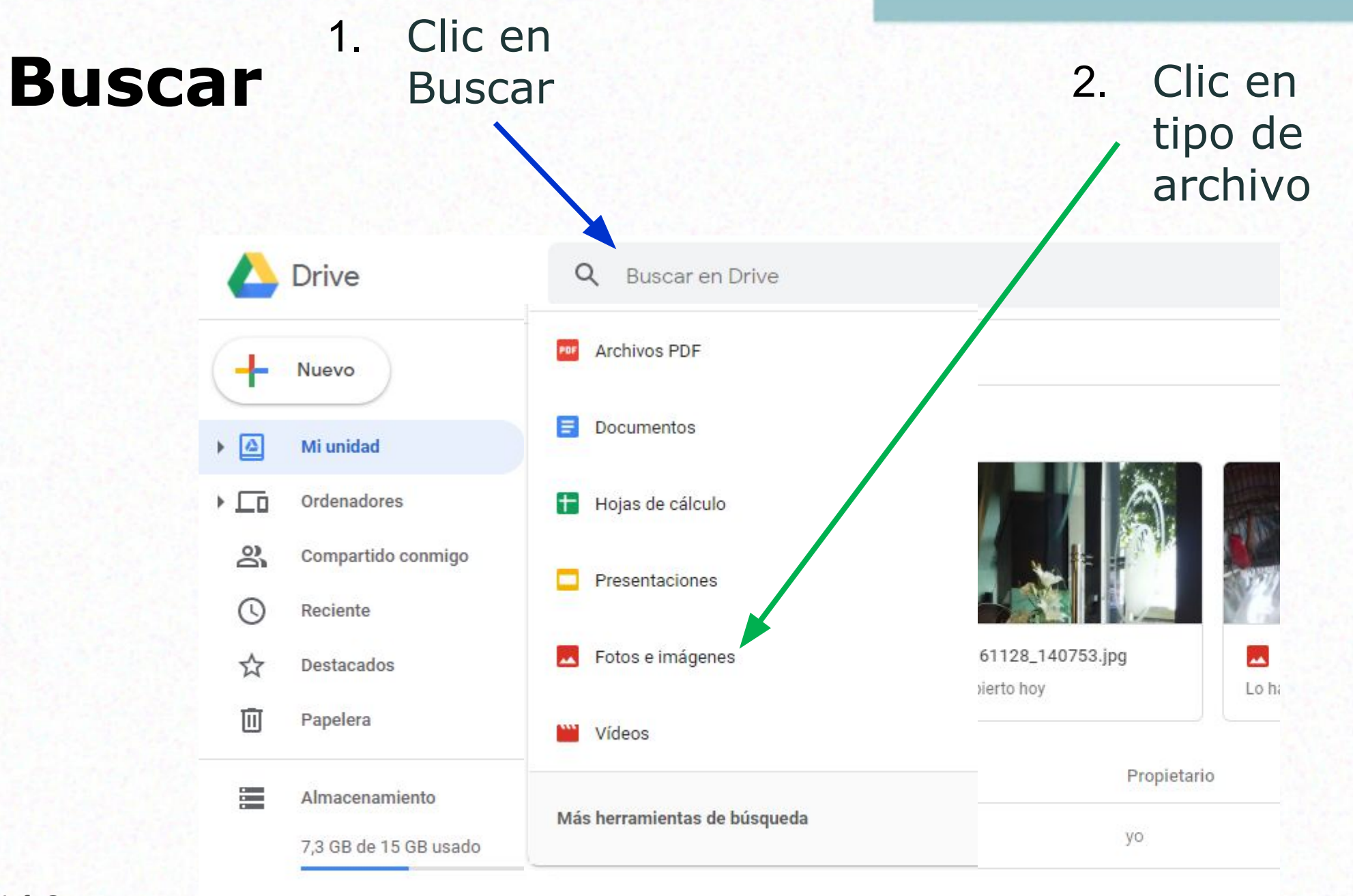

 $info@wecare.com$ . *www.wecare.com.* 

#### Comprar espacio

## **Ver el contenido de un Archivo**

#### Ver contenido 1. Doble clic en el archivo

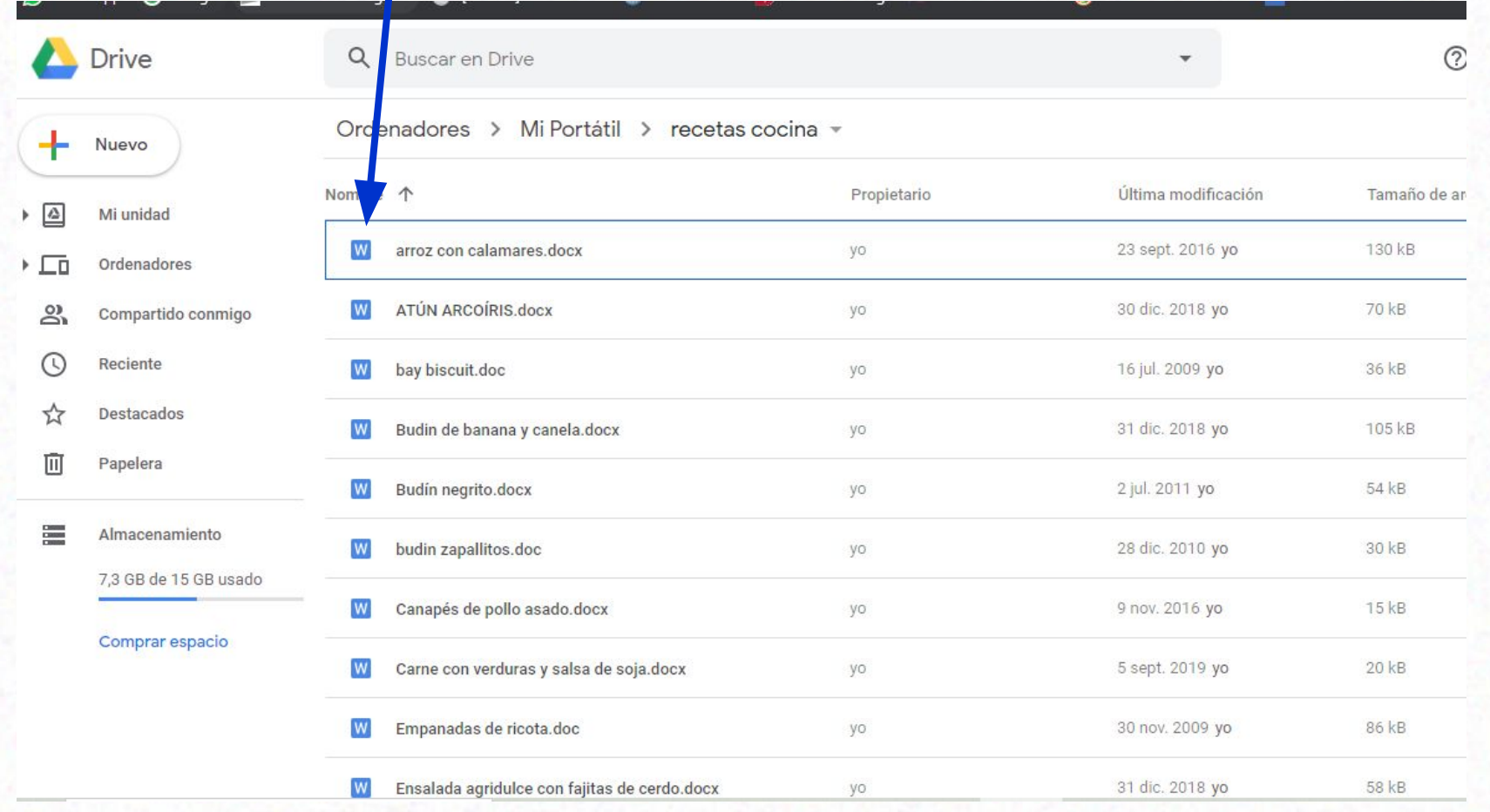

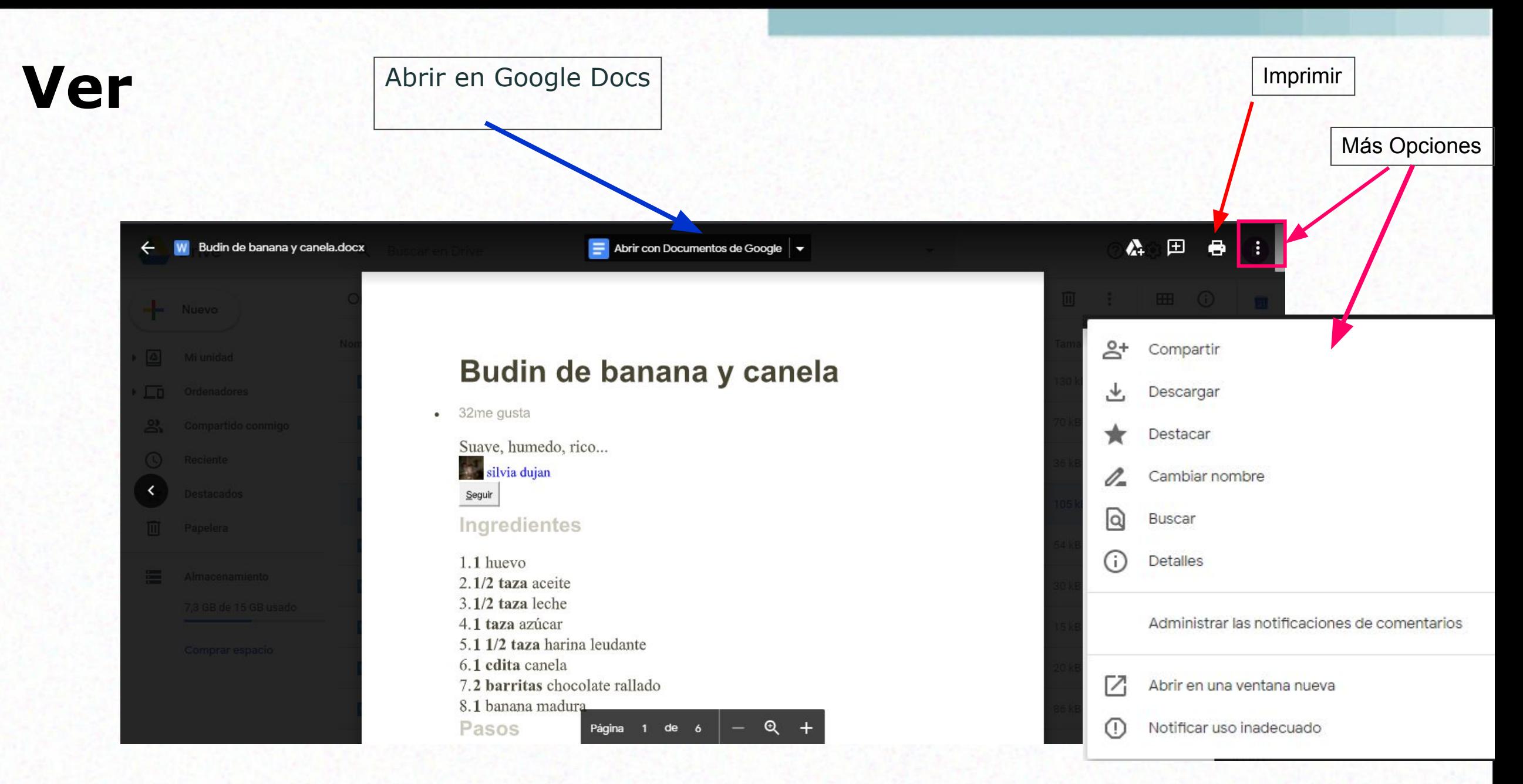

# ¿Cómo seguimos? **Webinar 8: Netflix y Spotify**

## **Concurso Fotográfico**

## **PREGUNTAS Y RESPUESTAS**

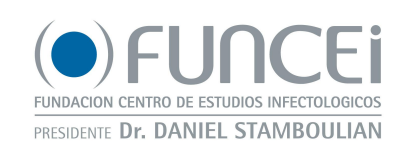

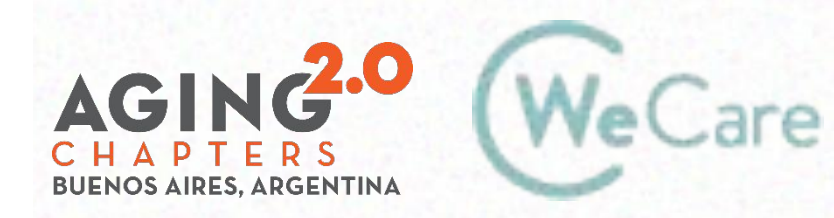

COproducción AMO Growth

# **¡Gracias!**

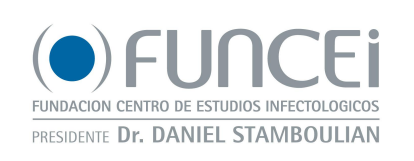

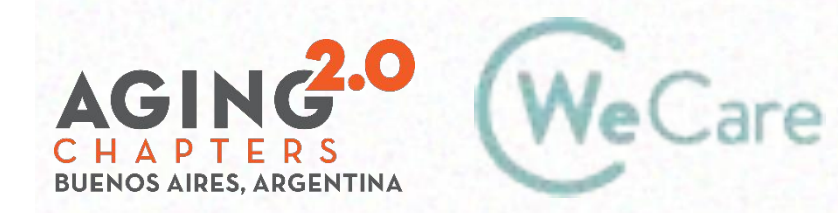

COproducción AMO Growth